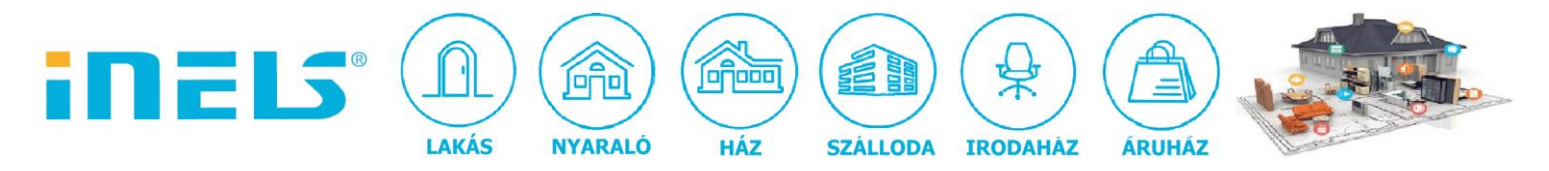

## **Fűtés az iDM 3.332 verzióban**

*Ebben az új iDM3 verzióban automatikai szempontból fejlettebb lett a fűtés-hűtés kezelése, egyúttal funkcionalitásban és komplexitásban is növekedett:*

- külön szoftveres controller és regulator modul
- még optimálisabb időprogramok heti/napi bontásban és külön szabadság esetére
	- 1. Időprogramok létrehozása:

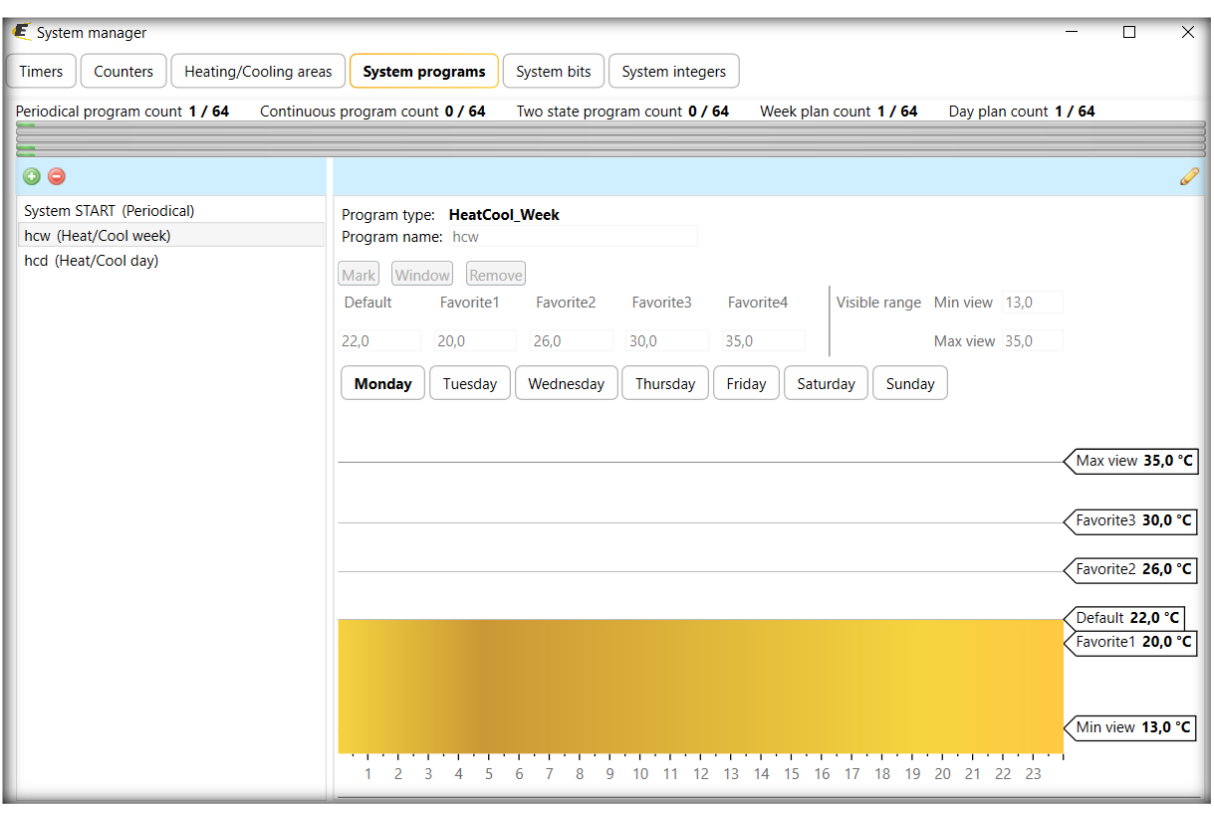

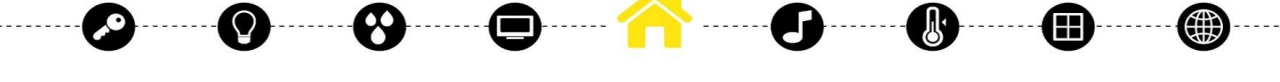

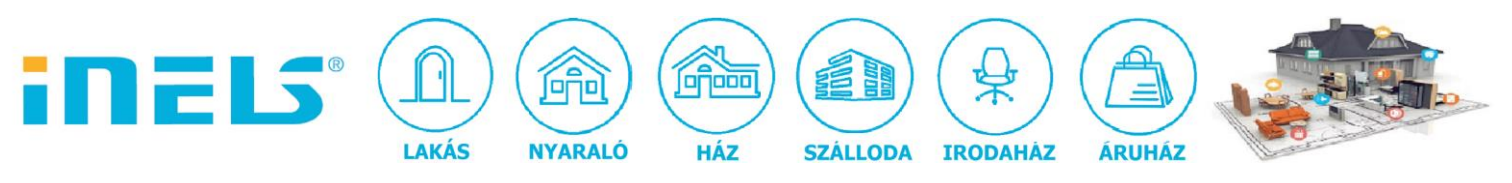

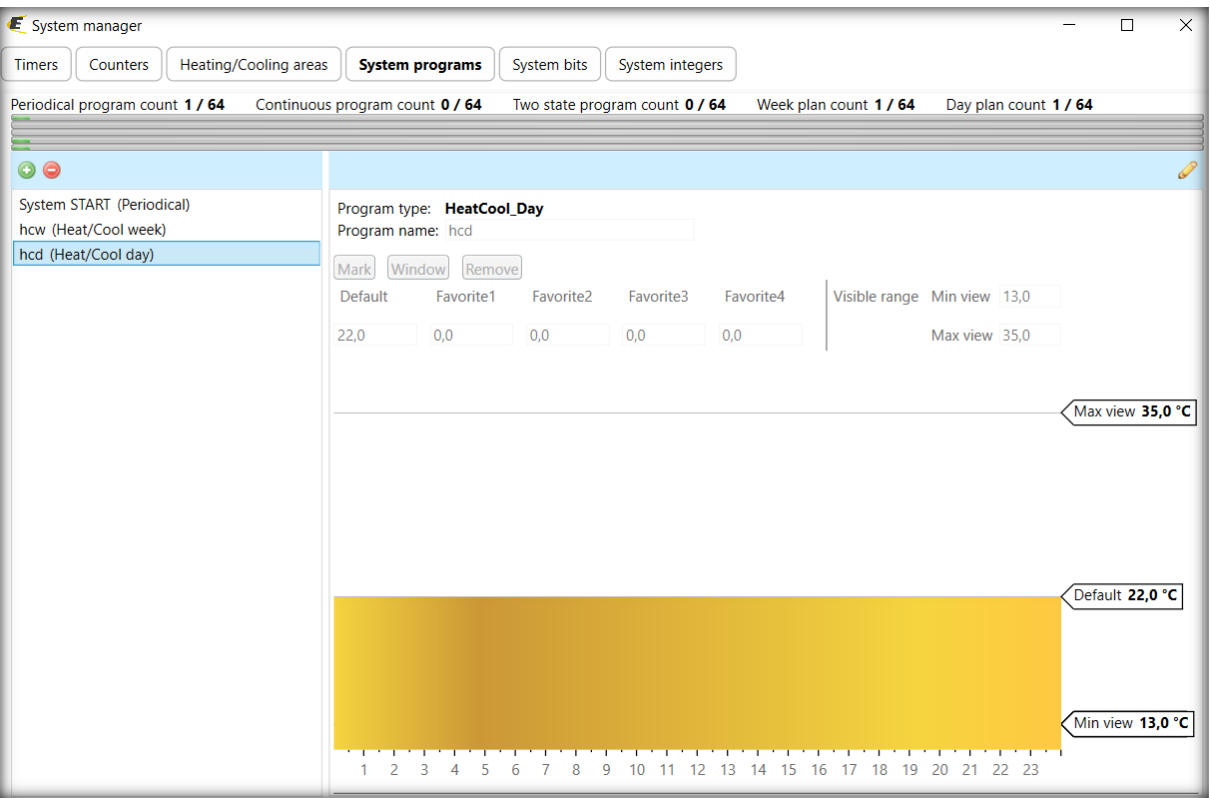

## 2. Fűtött helyiség létrehozása:

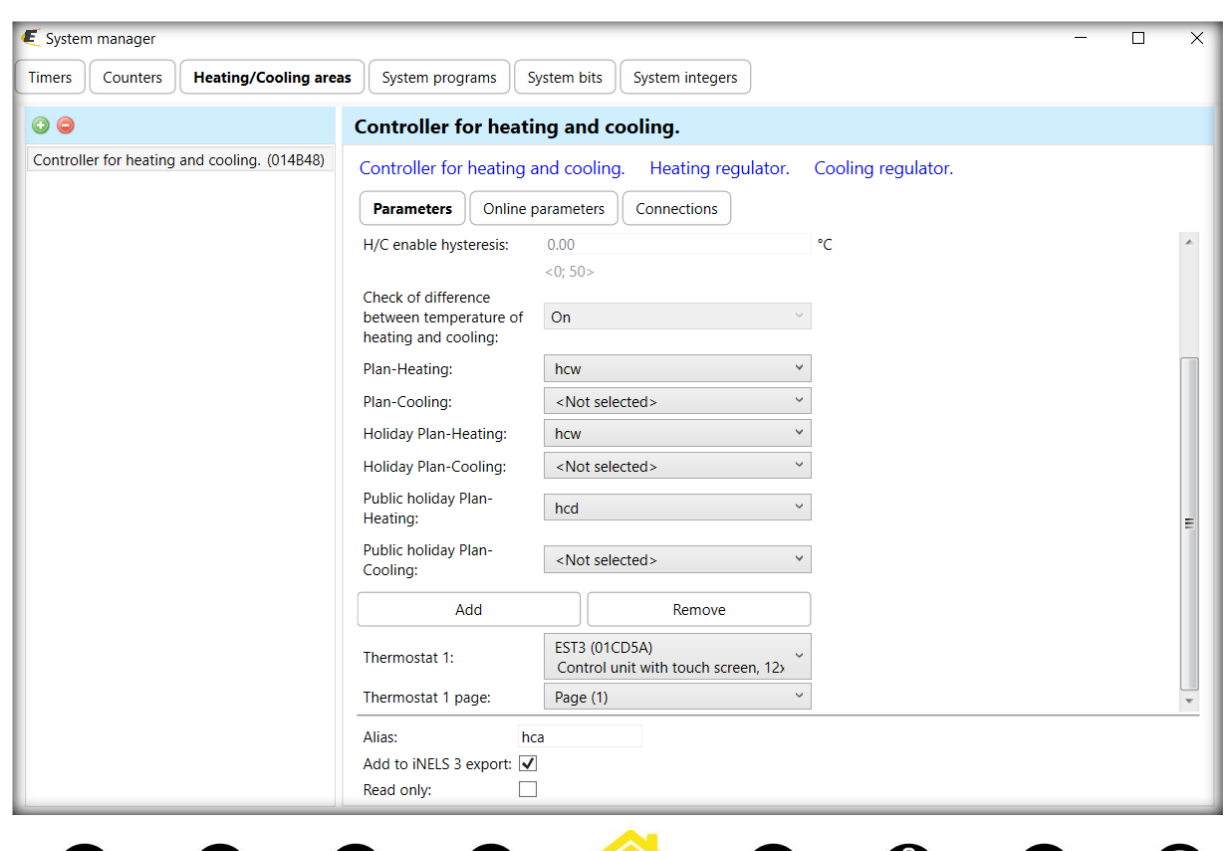

ELKO EP Hungary Kft., 1143. Budapest, Hungária krt. 69., Adószám: 13512972-2-42, tel.:+36-1-403-0132, fax:+36-1-403-0454, info@elkoep.hu, www.elkoep.hu, www.inels.hu

α

(#)

(!!)

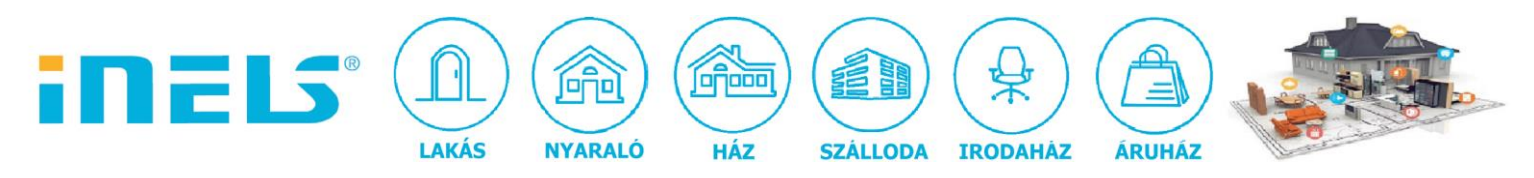

3. Kimeneti relék, érzékelők beállítása:

. . . . . . . . . . . .

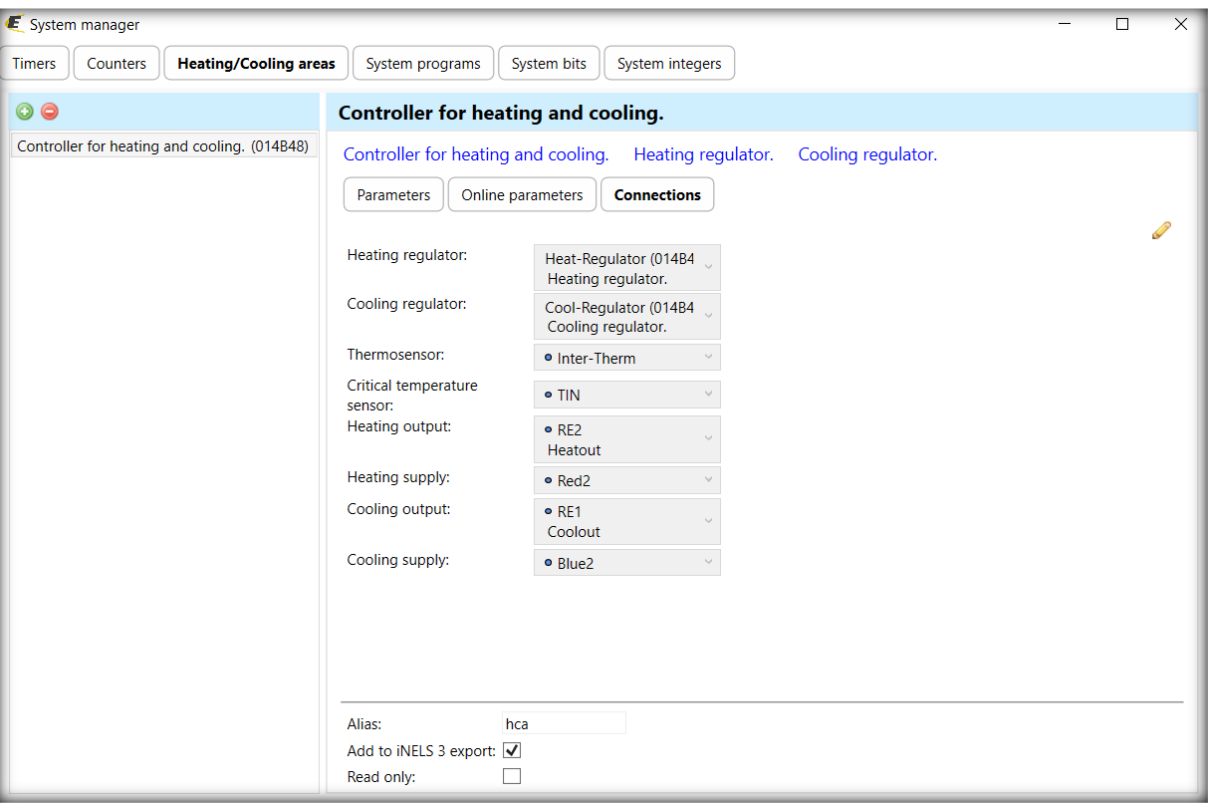

4. Szükséges systembitek létrehozása (indítás, fokonkénti állításhoz +/- bitek, kézi/auto átkapcsolás, kioltóbit a +/- gombokhoz)

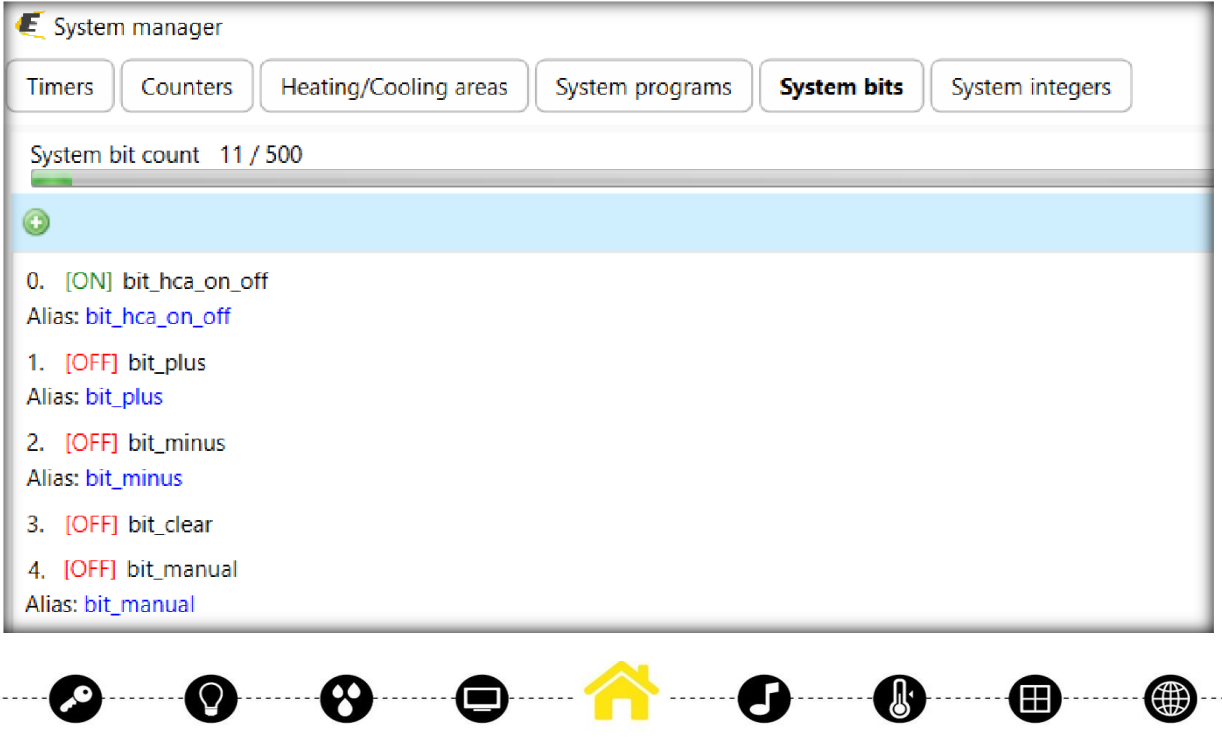

ELKO EP Hungary Kft., 1143. Budapest, Hungária krt. 69., Adószám: 13512972-2-42, tel.:+36-1-403-0132, fax:+36-1-403-0454, info@elkoep.hu, www.elkoep.hu, www.inels.hu

. . . . . . . . . . . .

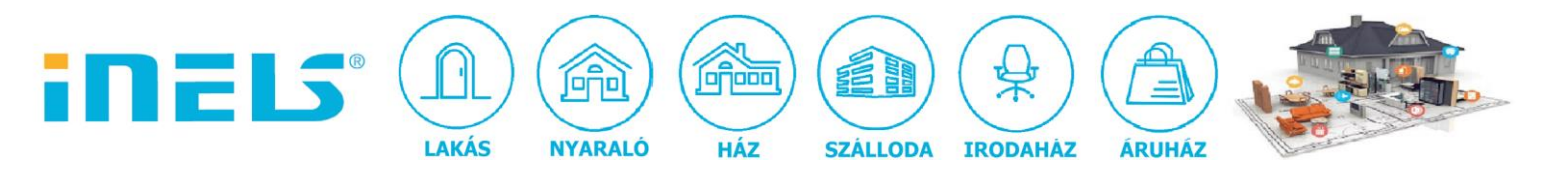

5. Szükséges integer létrehozása (fokonkénti állításhoz kézi módban, mint hőmérséklet alapjel):

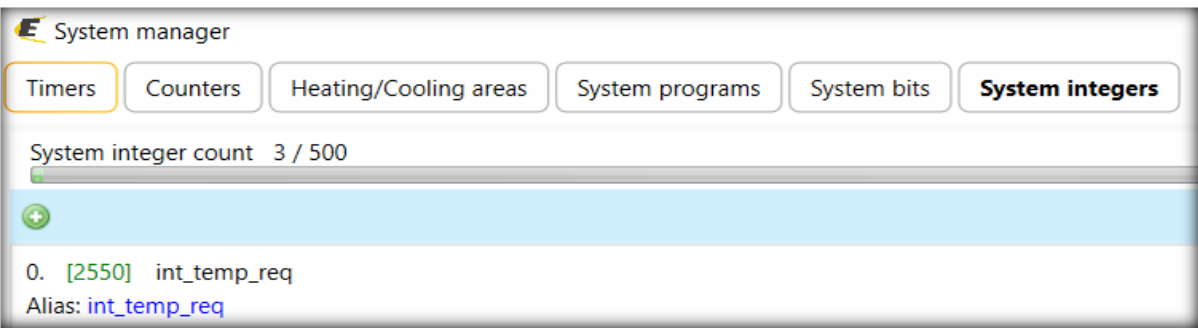

6. Funkciók létrehozása:

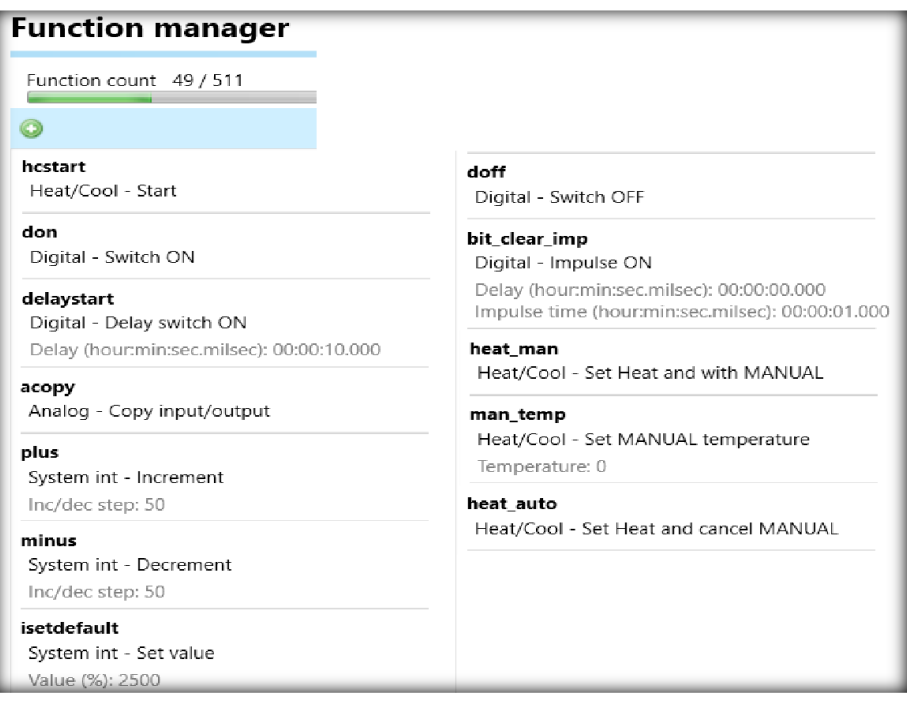

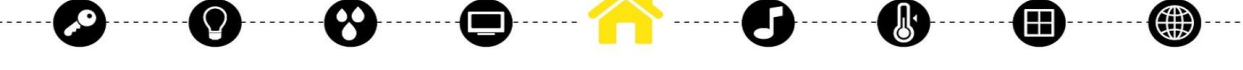

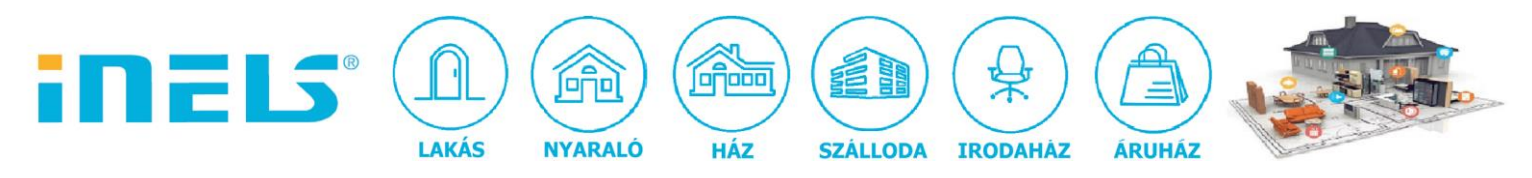

7. Ikonok lerakása a későbbi huzalozáshoz:

. . . . . . . . . . . . . . . . .

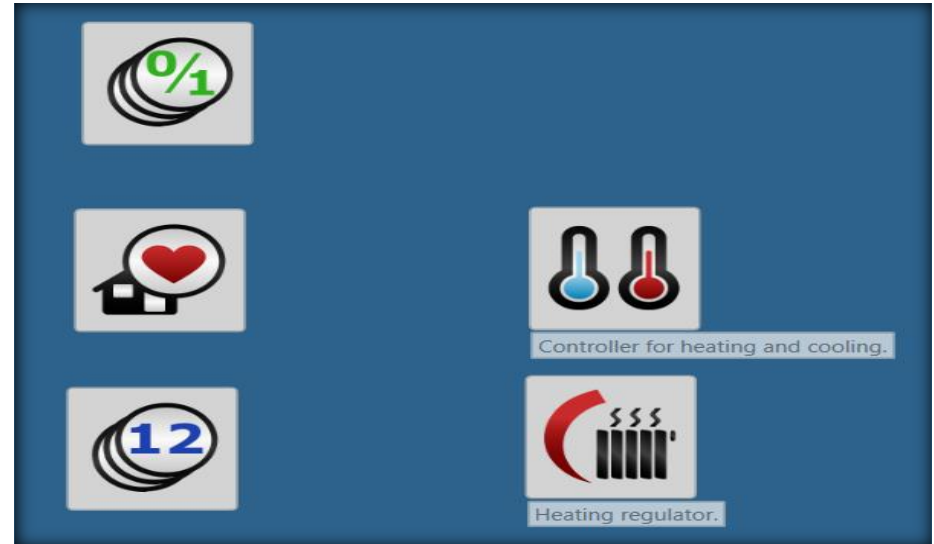

8. Indítás, inicializálás: system start eseményre késleltetve bekapcsoljuk az indító bitet, valamint beállítjuk a kézi módra vonatkozó hőmérséklet alapjel kezdőértékét:

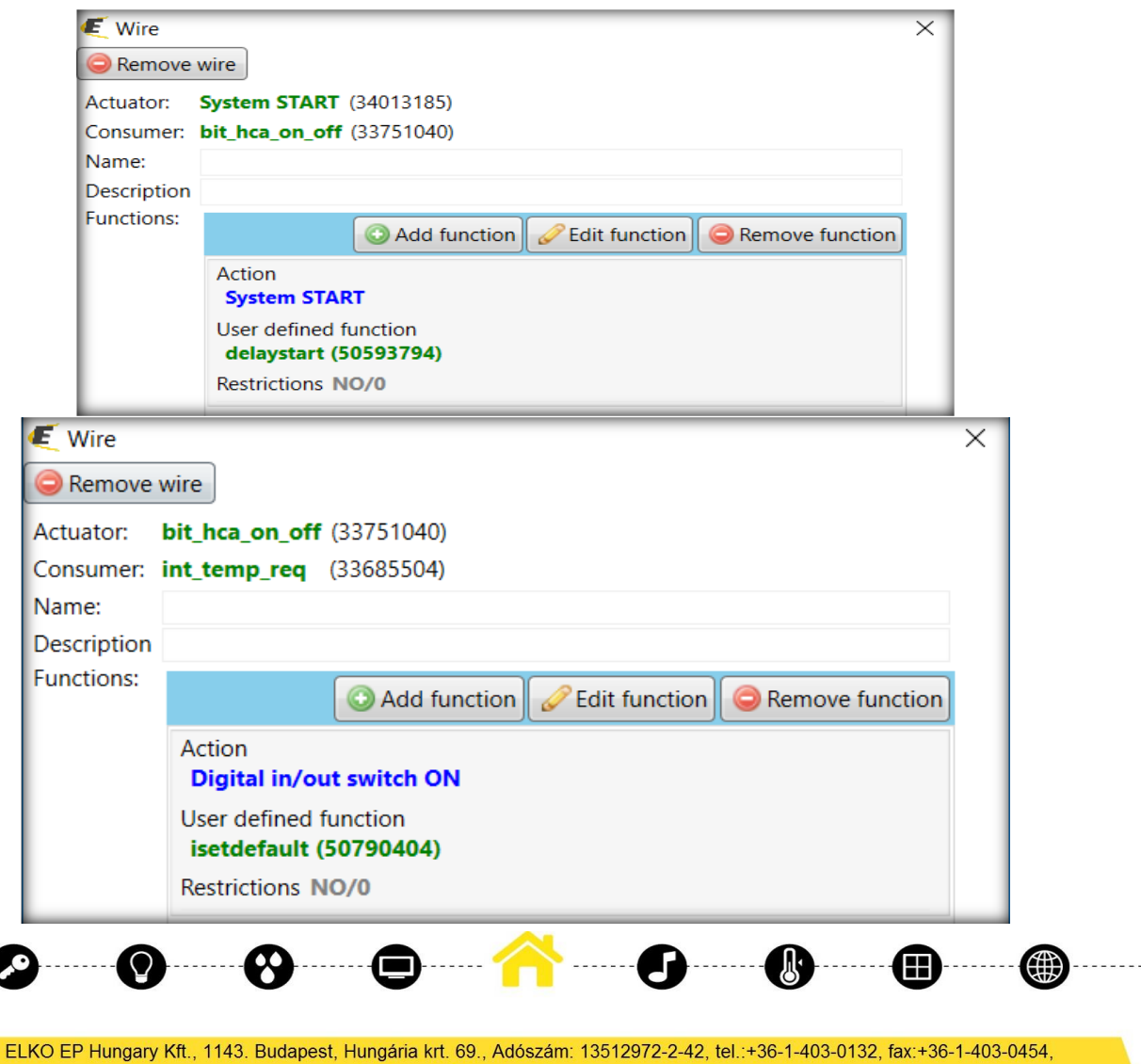

info@elkoep.hu, www.elkoep.hu, www.inels.hu

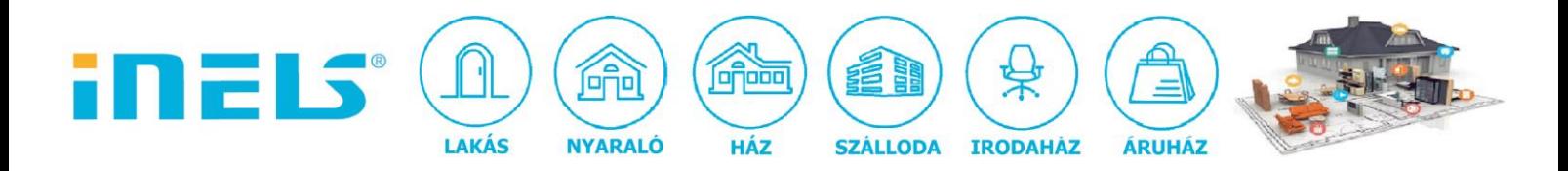

9. Heat regulator engedélyezése:

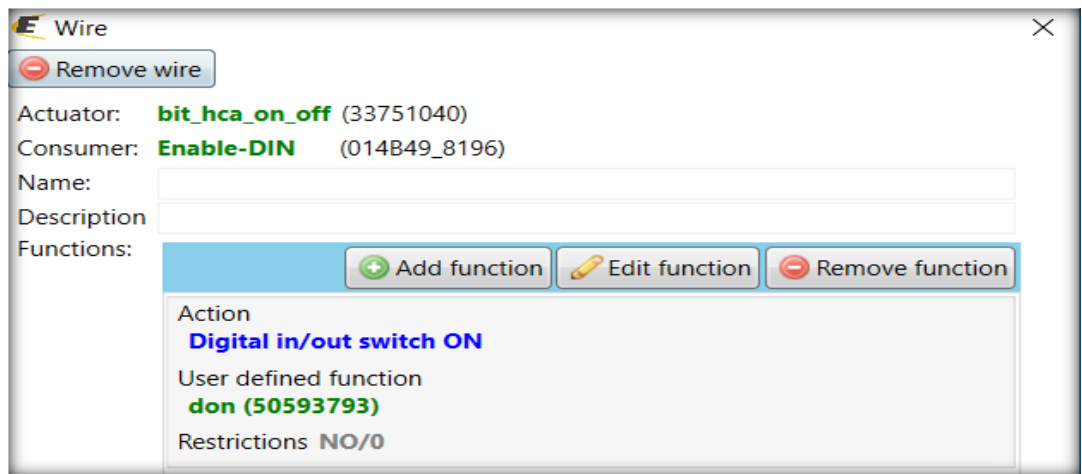

10. Heat controller engedélyezése:

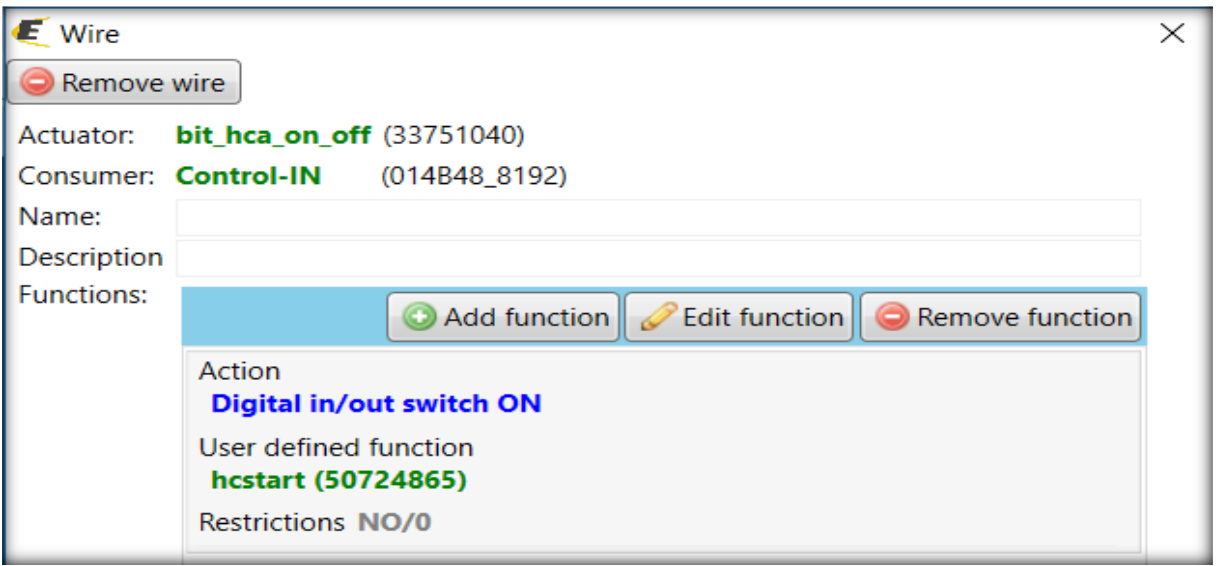

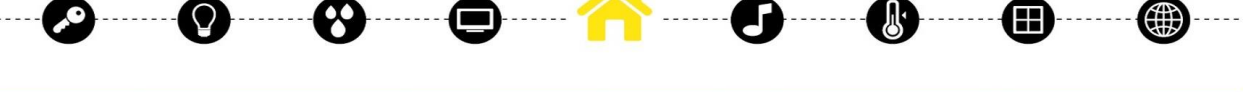

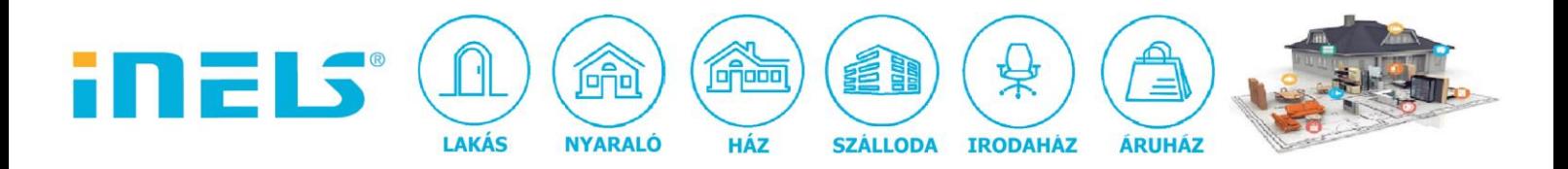

Kézi/auto mód beállítása heat controlleren:

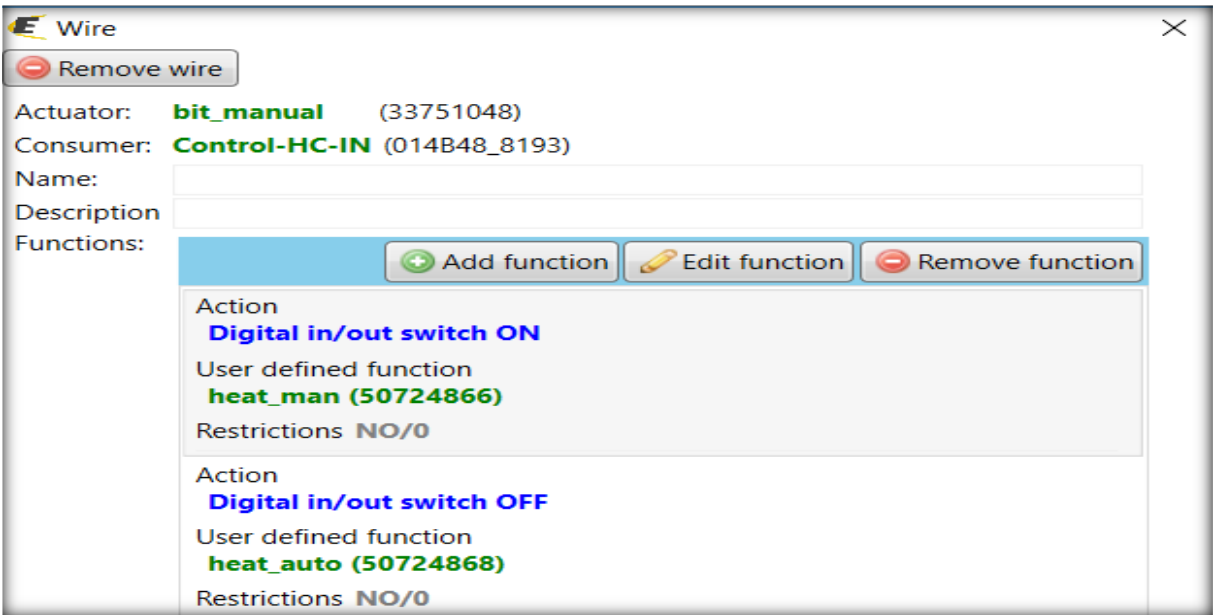

Egyúttal a kézi módbeli hőmérséklet inicializálása is:

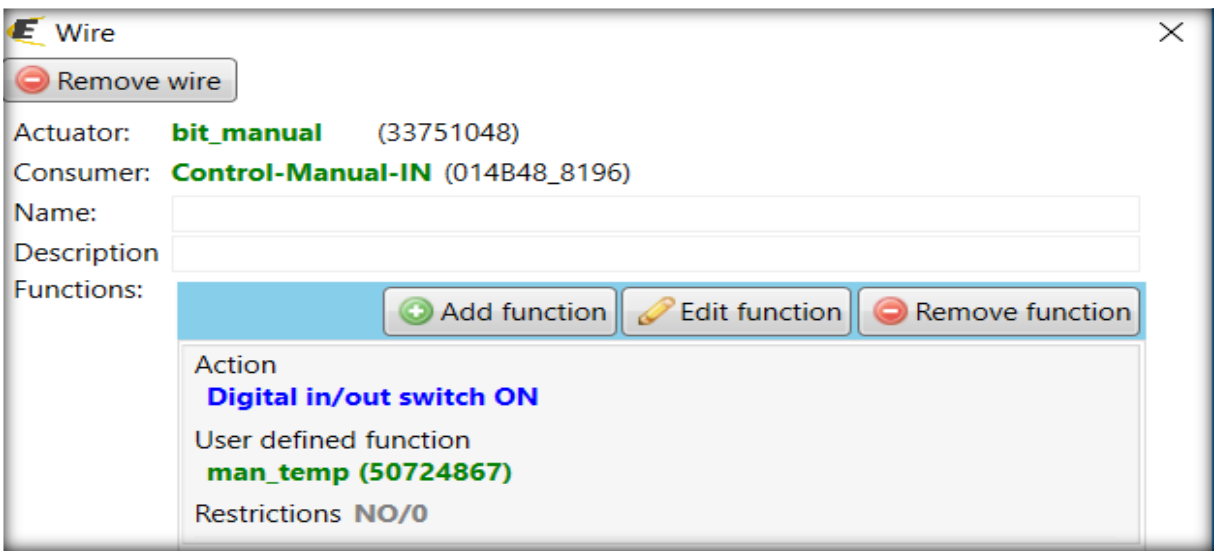

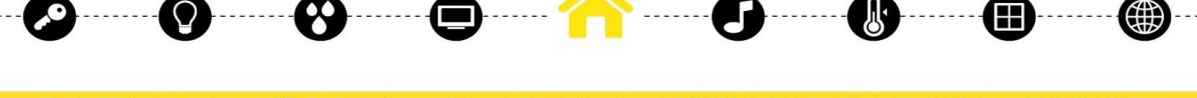

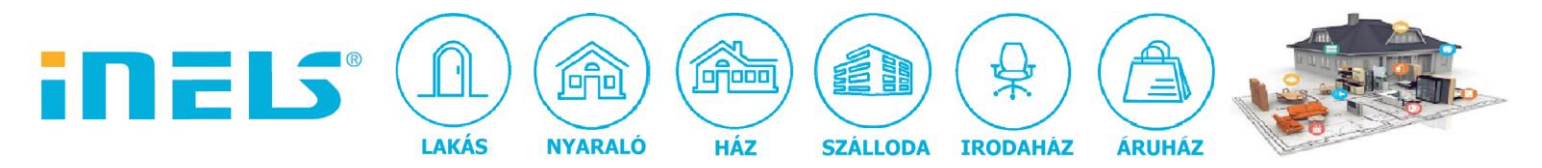

11. Fokonkénti állításhoz kért kézi módbeli hőmérséklet másolása heat controller bemenetére:

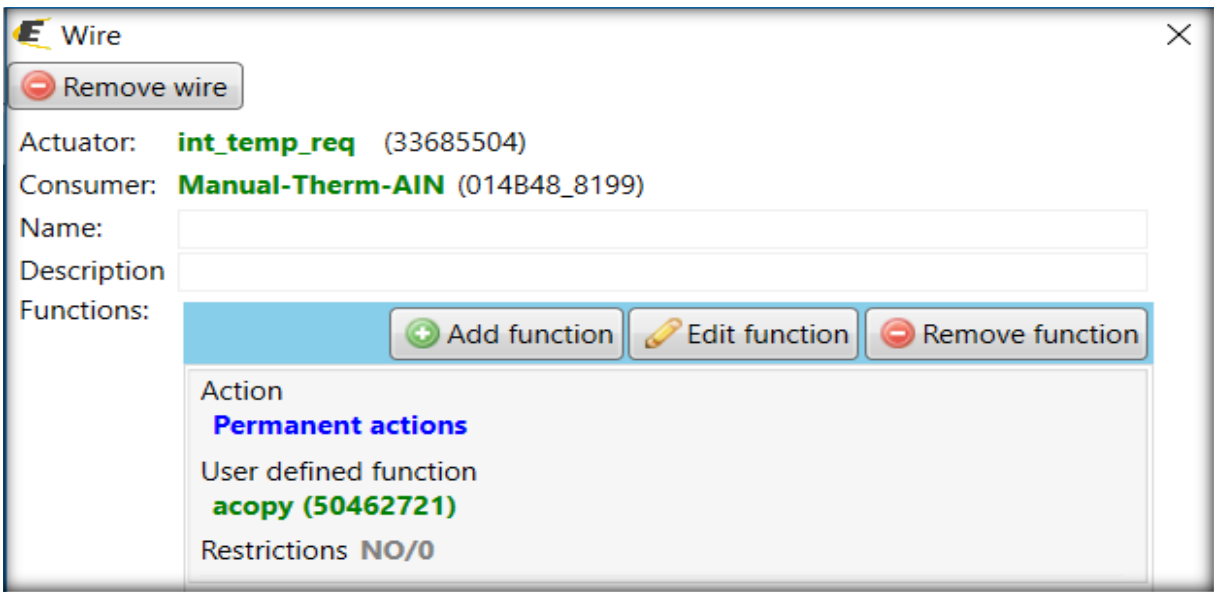

12. Kézi növelés fél fokonként felső limittel:

![](_page_7_Picture_36.jpeg)

. . . . . . . . . . . .

![](_page_8_Picture_0.jpeg)

13. Kézi csökkentés fél fokonként alsó limittel:

![](_page_8_Picture_38.jpeg)

## 14. Kioltó bit beállítása a +/- gombok megnyomás utáni automatikus kikapcsolására

![](_page_8_Picture_39.jpeg)

ELKO EP Hungary Kft., 1143. Budapest, Hungária krt. 69., Adószám: 13512972-2-42, tel.:+36-1-403-0132, fax:+36-1-403-0454, info@elkoep.hu, www.elkoep.hu, www.inels.hu

(∰

Ŗ

![](_page_9_Picture_0.jpeg)

Impulzus a kioltó bitre, amikor megnyomjuk a +/- gomb bármelyikét:

![](_page_9_Picture_34.jpeg)

15. +/- bit reteszelése az esetleges gyors gombváltások üzembiztossá tételére:

![](_page_9_Picture_35.jpeg)

![](_page_9_Figure_5.jpeg)

![](_page_10_Picture_0.jpeg)

![](_page_10_Picture_23.jpeg)

![](_page_10_Picture_2.jpeg)